# **DeFi4NFT**

*Release 0.0.1*

**Defi4 team**

**Jul 11, 2022**

# **CONTENTS**

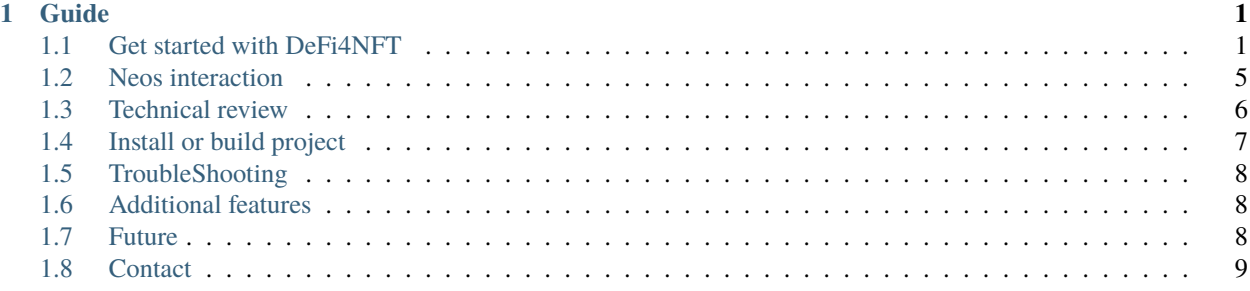

#### **CHAPTER**

# **GUIDE**

<span id="page-4-0"></span>DeFi4NFT is a borrow/lend platform for NFTs on Algorand. At the core a state machine stores the loan health of a pure non-custodial borrow/lend protocol.

**Pure non-custodial** means assets remain in the owner's wallet, for borrowers this means collateral assets remain *frozen in address*. And for liquidity providers this means creating a *delegated logicSig* promising to provide a loan when a borrower matches, aka promise. And for liquidators this means a three way transaction, where the end receiver is a third party buyer willing to buy the borrower's collateral NFT and the liquidator pays the debt of the borrower while a third party buyer sends payment of the collateral NFT to liquidator. This system is set up so permissioned tokens can be open to receive liquidity from non-whitelisted addresses.

# <span id="page-4-1"></span>**1.1 Get started with DeFi4NFT**

Watch this demo video. **Go to [live demo](https://defi4nft.vercel.app/) site.**

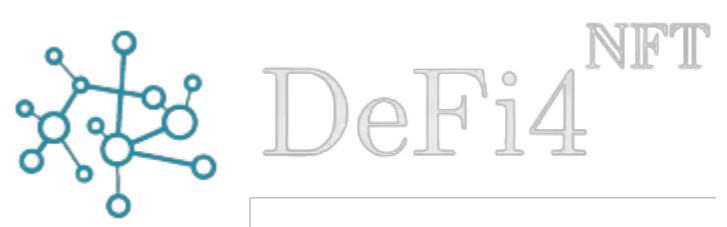

First step is to optin to the smartcontract.

# **1.1.1 Optin to DeFi4NFT**

#### **As an NFT creator**

Transfer your NFT's admin address to DeFi4NFT. This will make your NFT leverageable for taking loan in DeFi4NFT dapp.

- This sets manager and freeze admin address to DeFi4NFT smartcontract
- And sets clawback to liquidator smartcontract

#### **As a liquidity provider**

Optin to the I-O-U token of DeFi4NFT dapp **dUSD**, that has 1:1 value with USDCa. This happens automatically when you create a promise to provide liquidity, via the frontend.

### **1.1.2 Earn (Providing Liquidity)**

Choose which NFTs can borrow from your account.

- Set maximum amount you are willing to lend.
- Set expiration date for aggrement.

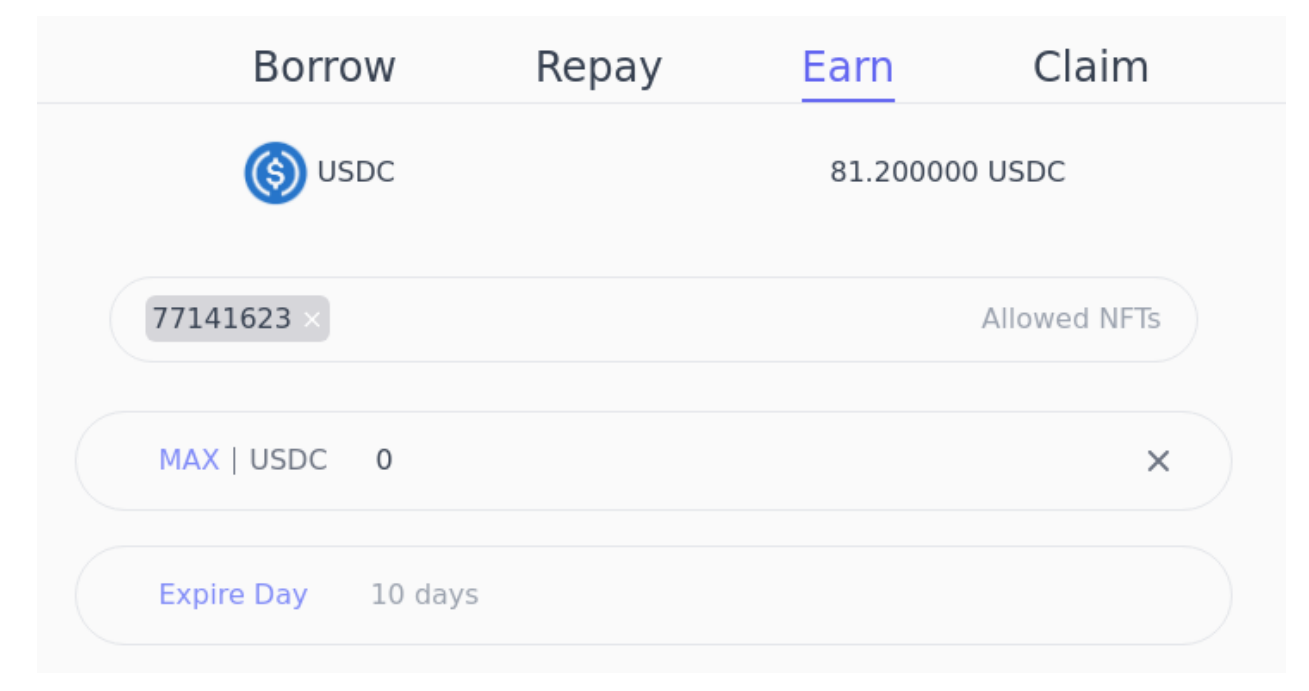

### **1.1.3 Borrow (Leveraging NFT)**

Use your NFT as collateral, to borrow USDCa stablecoin.

- Set which NFT you want to collateralize
- Set amount of collateral
- Request loan You'll get requested loan amount in USDCa and your NFT will be locked.

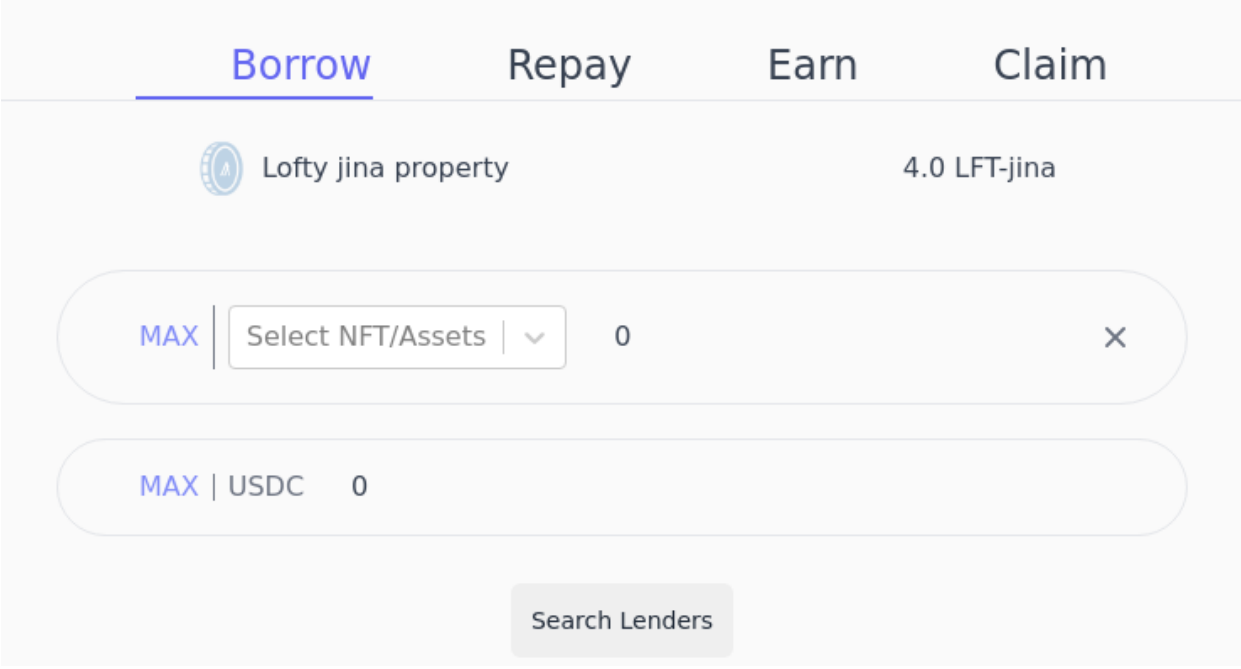

### **1.1.4 Repaying loan**

Send USDCa to DeFi4NFT contract. Your loan amount state will be decremented by sent repaid amount.

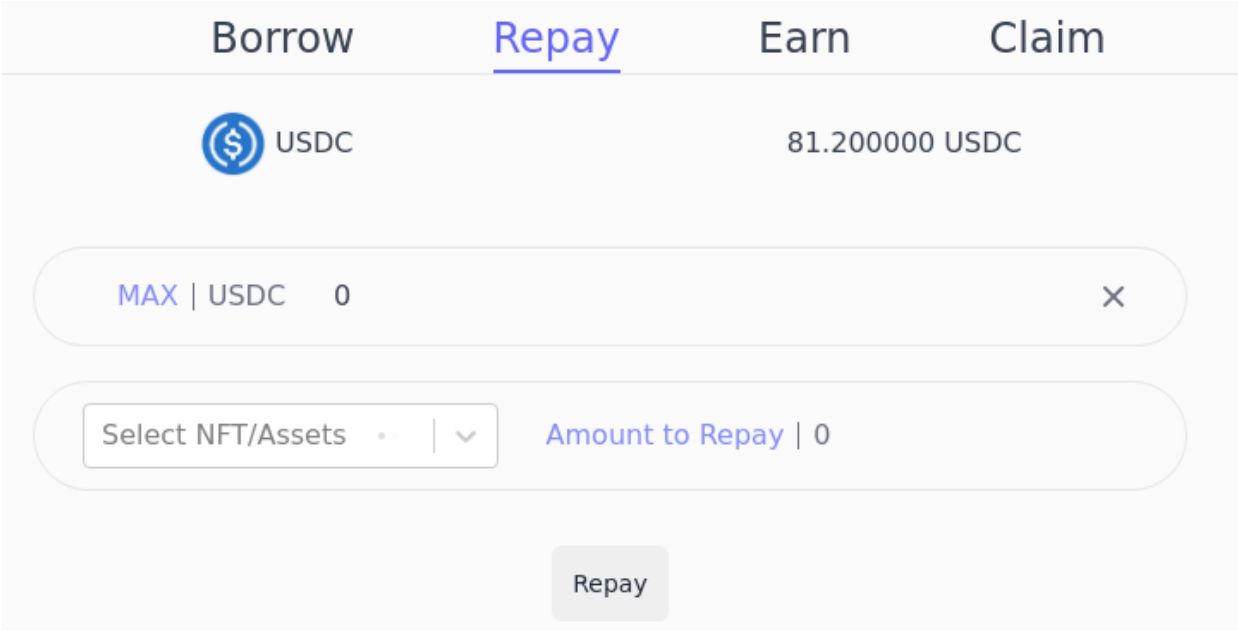

If you pay the full loan amount, your collateral assets will be unfrozen.

#### **1.1.5 Claming USDCa**

Send dUSD(I-O-U token of DeFi4NFT contract) to DeFi4NFT contract. You'll receive a 1:1 USDCa for the dUSD you send.

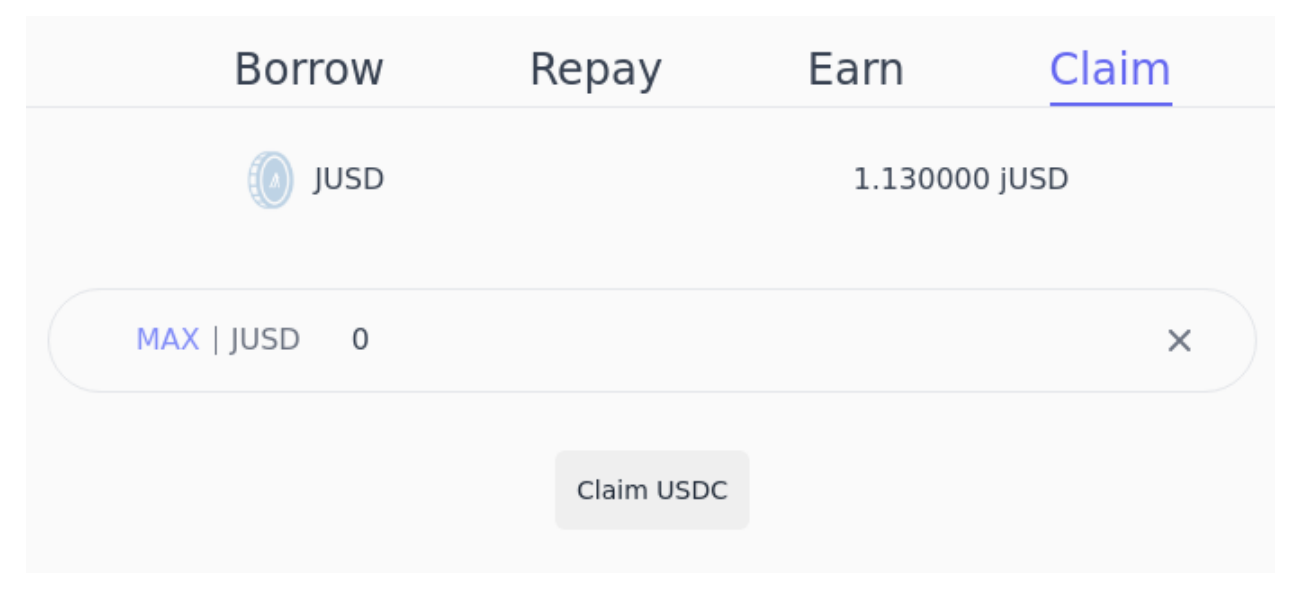

#### **1.1.6 Circle (Fiat-on ramp)**

A fast and easy way to get fiat into our Dapp is using Circle accounts. You can either use a credit/debit card or send USDC from other chains supported by circle.

#### **Swap USDC to Algorand**

Powered by circle's bridge, we now offer wider options to users that want to interact in our pure non-custodial borrow/lend dapp. You can transfer USDC from any chain supported by circle bridge to any algorand address you want to.

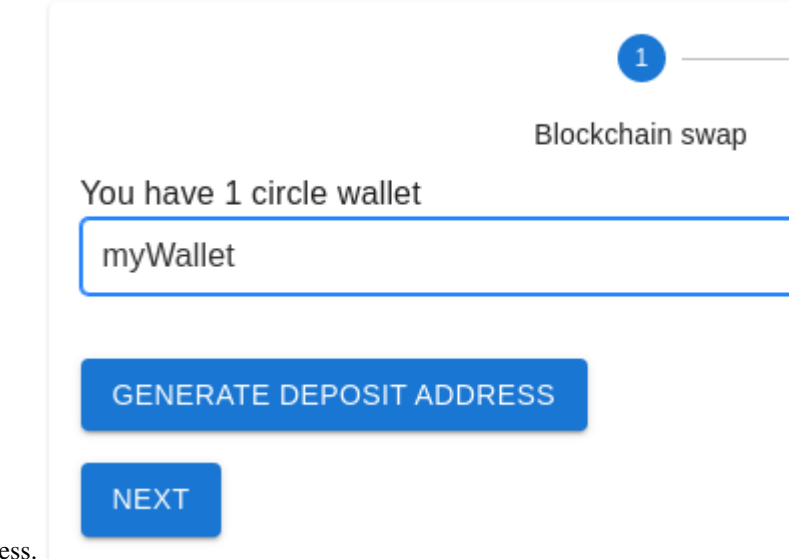

• First select your circle wallet linked to an algorand address.

- X Select deposit chain Chain Ethereum Create a new blockchain deposit address **CREATE** circle wallet. Blockchain swap MYWALLET ETH - 0x7283da4b0c351d95c555bc7f118f7ccb2a4c384d • Next send USD to the generated addresses
- Then generat[e a blockchain address that you'll deposite USD into and get it in the Algorand address linked to th](https://youtu.be/4n19YhPuku4?t=95)at

You will recieve the deposited amount in your Algorand address soon. For testing purposes we recommend using smaller amounts.

For more, look into Techincal review.

# <span id="page-8-0"></span>**1.2 Neos interaction**

# **1.2.1 Getting into Algorand world**

Search for Algorand in the worlds menu.

# **1.2.2 Optin**

To optin to DeFi4NFT in neos go through the shimmer.

# **1.2.3 Extract**

Extract your Algorand NFT into neos world to use it as collateral.

#### **1.2.4 Borrowing**

Place an item on the top of the borrow table, specify the loan you want then touch the top of the table.

#### **1.2.5 Repay**

Place a USDC coin object onto the well, which represents repaying. State the amount you are going to repay and touch the well or click on repay label.

#### **1.2.6 Burn**

Get the dUSD representation near the fire, then state how much USDC you want to redeem. Then touch the torch stick(not the fire!) and confirm the transaction.

#### **1.2.7 Portal**

Click on the chain to bridge from. And send assets from the testnet of the chain. For ETH the network is Goerli.

# <span id="page-9-0"></span>**1.3 Technical review**

- NFTs used as collateral are frozen in account, only when account takes out loan.
- Frozen NFTs are unfrozen when full loan is paid back.
- There is no interest rate for borrowing USDCa.
- A 3% fee is paid to take out loan.
- Lenders sign a delegated logic signature to allow any account to withdraw USDCa that fullfill the following:
	- 1. Calls DeFi4NFT contract
	- 2. Withdraws atmost staked amount
- Any account that holds dUSD can claim 1:1 USDCa by sending the dUSD to DeFi4NFT contract.
- Borrower can borrow from upto 4 lenders
- Liquidation

How liquidation happens?

- Specify the addresss to liquidate
- Pay 95% of collateral's value to DeFi4NFT contract
- Set an account that will receive the liquidated asset
- You'll be sent the collateral to the address you specified

#### **1.3.1 Smartcontract**

There are three smartcontracts that power DeFi4NFT dapp.

- 1. DeFi4NFT Contract DeFi4NFT contract holds the state machine and locks/unlocks NFT in account (freezes/unfreezes NFT) . State machine, tracks:
	- xids tracks which NFT is used as collateral
	- camt tracks how much collateral is used for loan
	- lamt tracks how much loan is borrowed
	- aamt tracks how much loan is available from lender address
- 2. Liquidator Contract Liquidator contract reads current price of NFT from oracle and if loan is more than 90% of collateral it liquidates the NFT locked.
	- liquidator contract is the clawback address of leveragable NFTs on DeFi4NFT.
	- after liquidation completes the remainig asset is unfrozen. This is possible by AVM 1.1 (contract to contract call). Liquidator contract calls DeFi4NFT contract to unfreeze the asset.
- 3. Manager Contract Manager contract creates all other contracts on behalf of creator address. It also controls the NFTs that are configured to be borrowable in DeFi4NFT.

**Notice**

We have implemented here the Freeze admin and Clawback of algorand ASA. And IPFS for storing delegated LogicSig. We have also used Circle APIs for blockchain swap.

# <span id="page-10-0"></span>**1.4 Install or build project**

#### **1.4.1 Building DeFi4NFT Locally**

#### **1.4.2 Create a sandbox environment**

```
$ git clone https://github.com/Adg0/DeFi4NFT.git
$ cd DeFi4NFT
$ git clone https://github.com/algorand/sandbox.git
$ cd sandbox
$ ./sandbox up dev
```
#### **Notice**

Visit setting up [algorand sandbox](https://github.com/algorand/sandbox#algorand-sandbox) for development.

#### **1.4.3 Create the contracts locally**

\$ cd cmd \$ go install . \$ ./cmd

# <span id="page-11-0"></span>**1.5 TroubleShooting**

#### **1.5.1 CLI**

If you encounter a failed transaction using the CLI, you can send the dryrun file to our contact or evaluate it your-self.

#### **1.5.2 Web interface**

Some common problem you might encounter is missing lenders when Borrowing.

• Solution is to search again, if the first search fails.

#### **1.5.3 Neos**

In VR you might need to scan QR-codes again. Especially for bridge, destroy the first instance and generate a second address if your non-Algorand wallet couldn't scan the address.

# <span id="page-11-1"></span>**1.6 Additional features**

#### **1.6.1 Composibility**

Since all contracts are written per Standard. You can extend the funcitonality.

One great thing about this project is its composibility. For instance, a liquidity provider at DeFi4NFT can extend the utility of their USDC by placing it in a liquidity pool and attaching a contract that will withdraw the asset from third party liquidity pool and lend it to a borrower at DeFi4NFT. In other words, they can get the best of both worlds.

- They have made a promise on DeFi4NFT, that means they will at somepoint get 3%
- They have kept the promise in a third party liquidity pool. That means they get some APY until it is actually lent out at DeFi4NFT. It is a profit made in two dapps with the same amount. We think this is gonna be a big incentive for liquidity providers.

# <span id="page-11-2"></span>**1.7 Future**

The next step for DeFi4NFT is to setup a voice command system so there would be more immersion for players.

# <span id="page-12-0"></span>**1.8 Contact**

Discord @1egen#0803 Discord @3spear#9556